# **Щоб створити обліковий запис та отримати доступ до всіх можливостей системи, дотримуйтесь простих кроків Інструкції:**

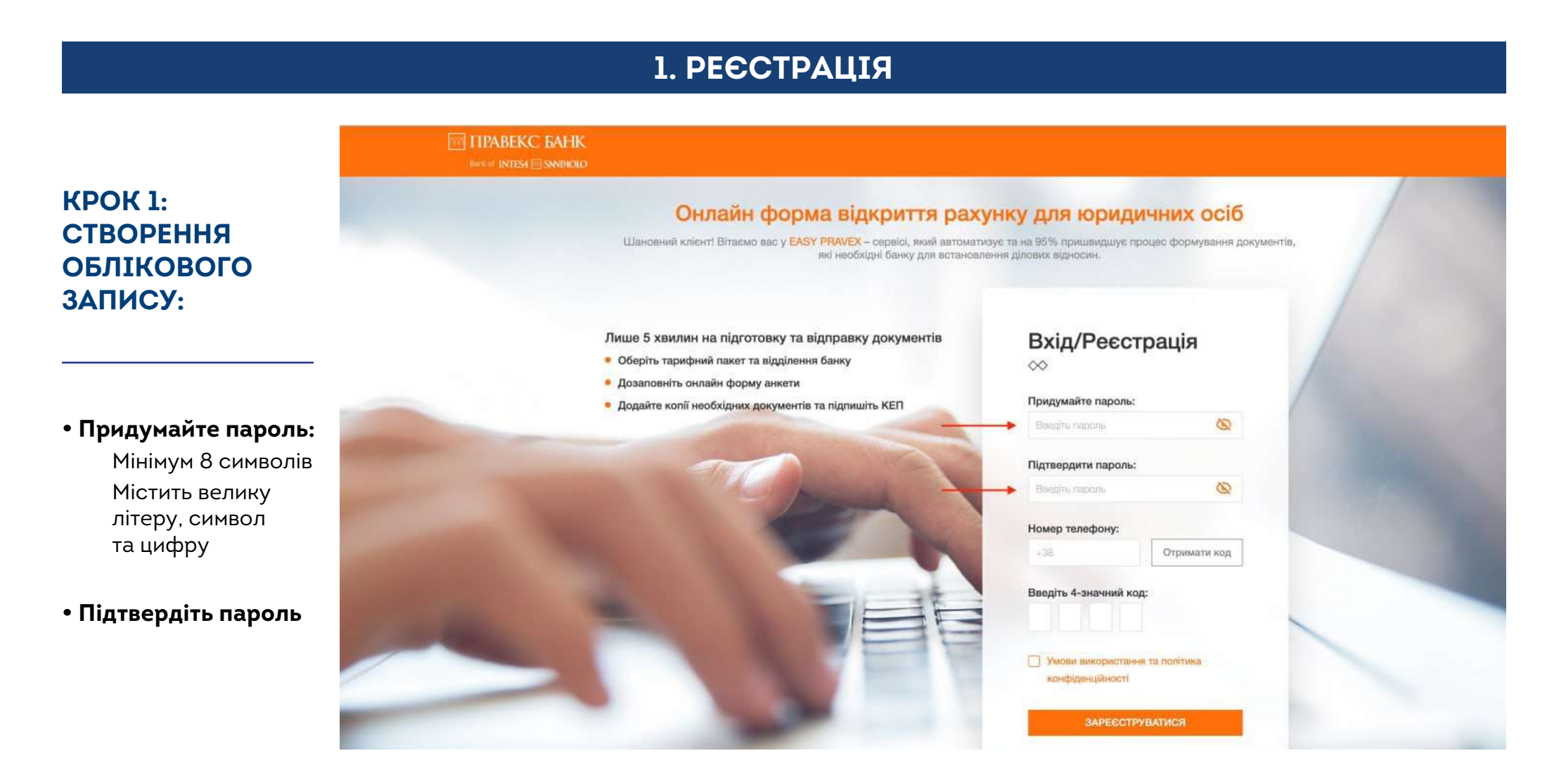

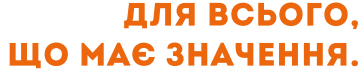

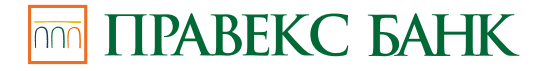

**Bank of INTES4 mm SANPAOLO** 

# **1. РЕЄСТРАЦІЯ**

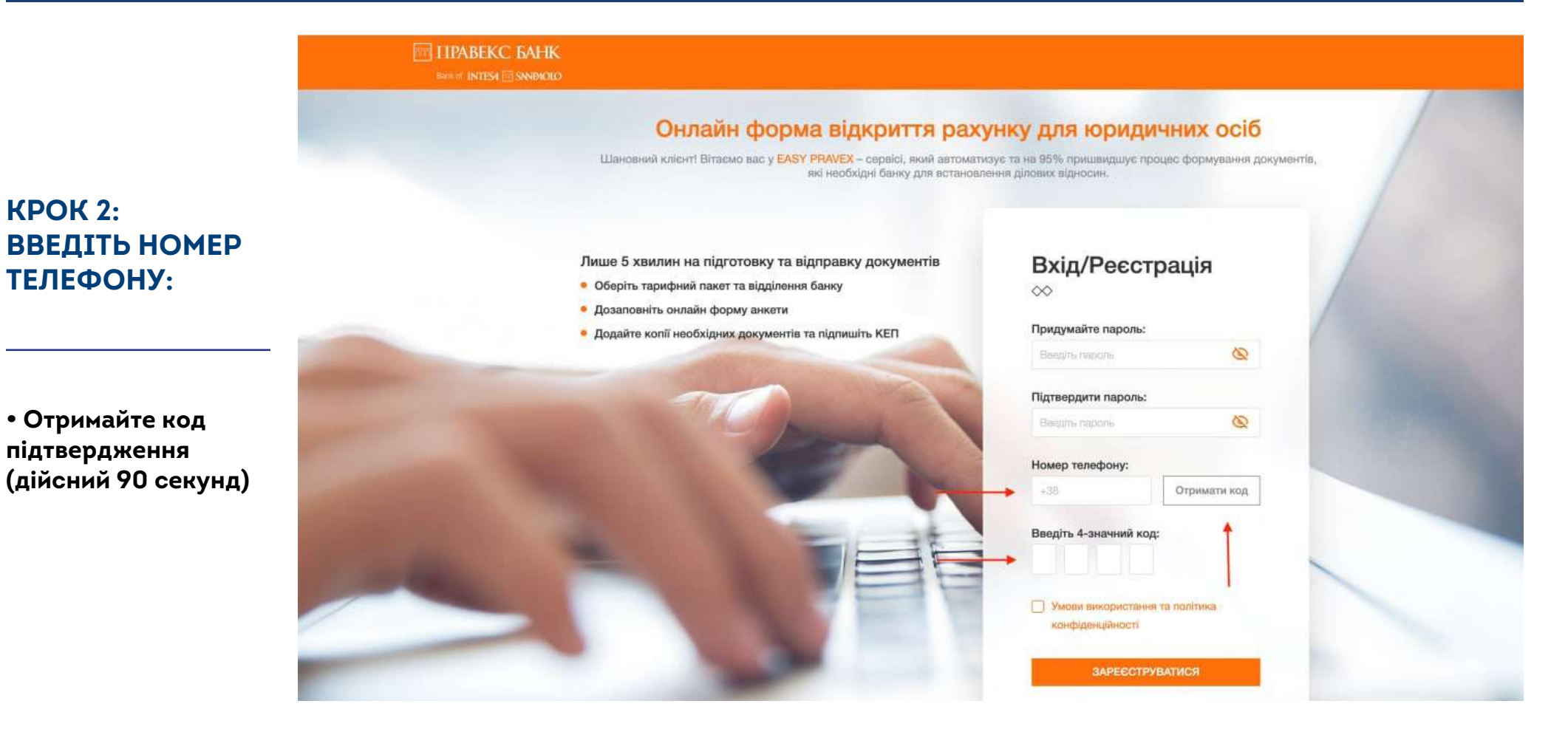

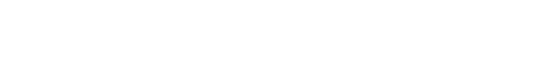

### ДЛЯ ВСЬОГО. ШО МАЄ ЗНАЧЕННЯ.

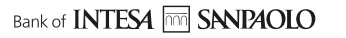

non

**TIPABEKC БАНК** 

**КРОК 2:** 

# **1. РЕЄСТРАЦІЯ**

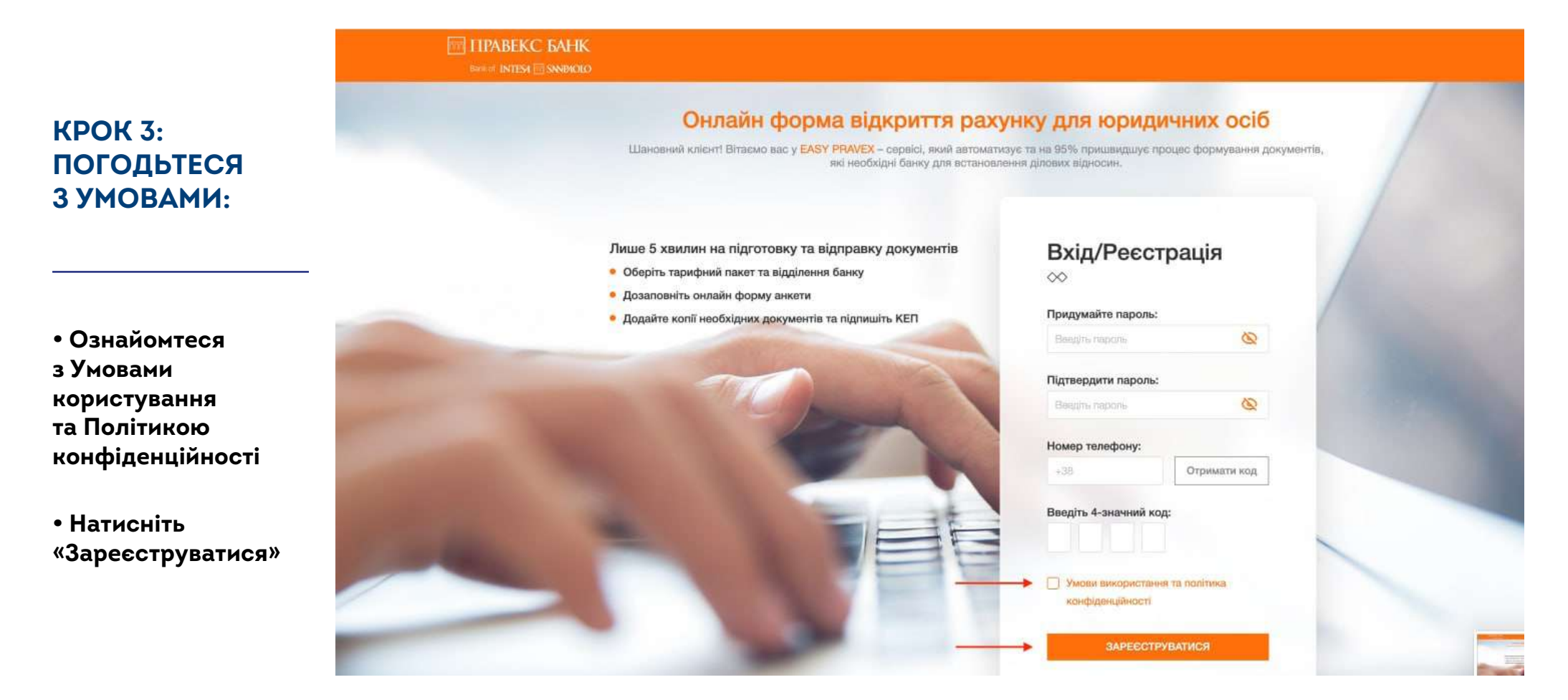

#### ДЛЯ ВСЬОГО. ШО МАЄ ЗНАЧЕННЯ.

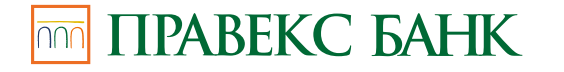

#### $\begin{array}{|c|c|c|c|c|c|c|c|} \hline \textbf{f} & \textbf{O} & \textbf{in} & \textbf{O} & \textbf{0} & \textbf{800} & \textbf{500} & \textbf{450} & \textbf{pravex.com} \hline \end{array}$

**Bank of INTES4 and SNNP4OLO** 

# **2. АВТОРИЗАЦІЯ**

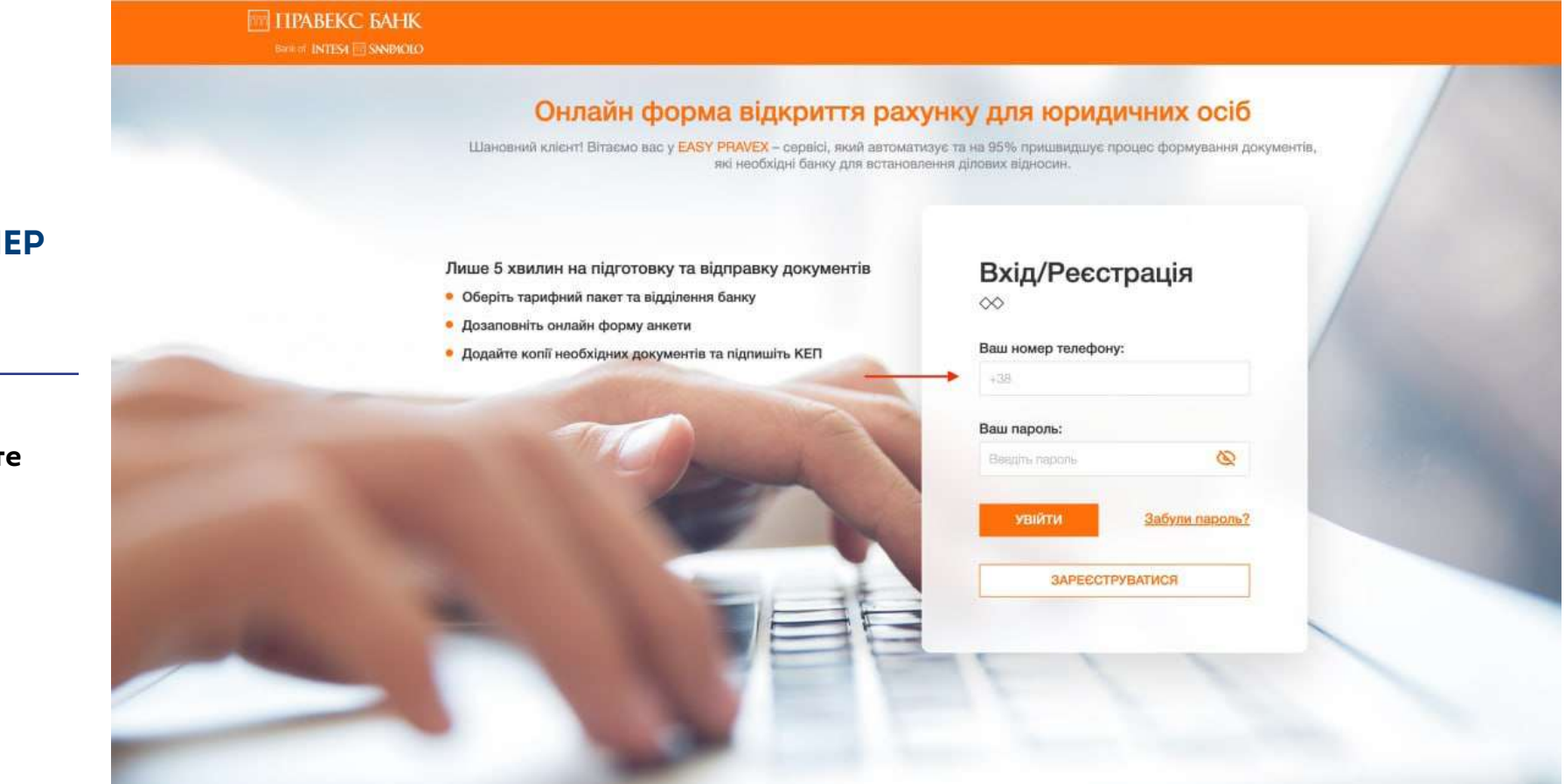

### **КРОК 1: ВВЕДІТЬ НОМЕР ТЕЛЕФОНУ:**

**• Використовуйте номер, який ви вказали при реєстрації**

### ДЛЯ ВСЬОГО. ШО МАЄ ЗНАЧЕННЯ.

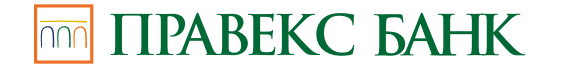

Bank of **INTES4 mm SNNP4OLO** 

# **2. АВТОРИЗАЦІЯ**

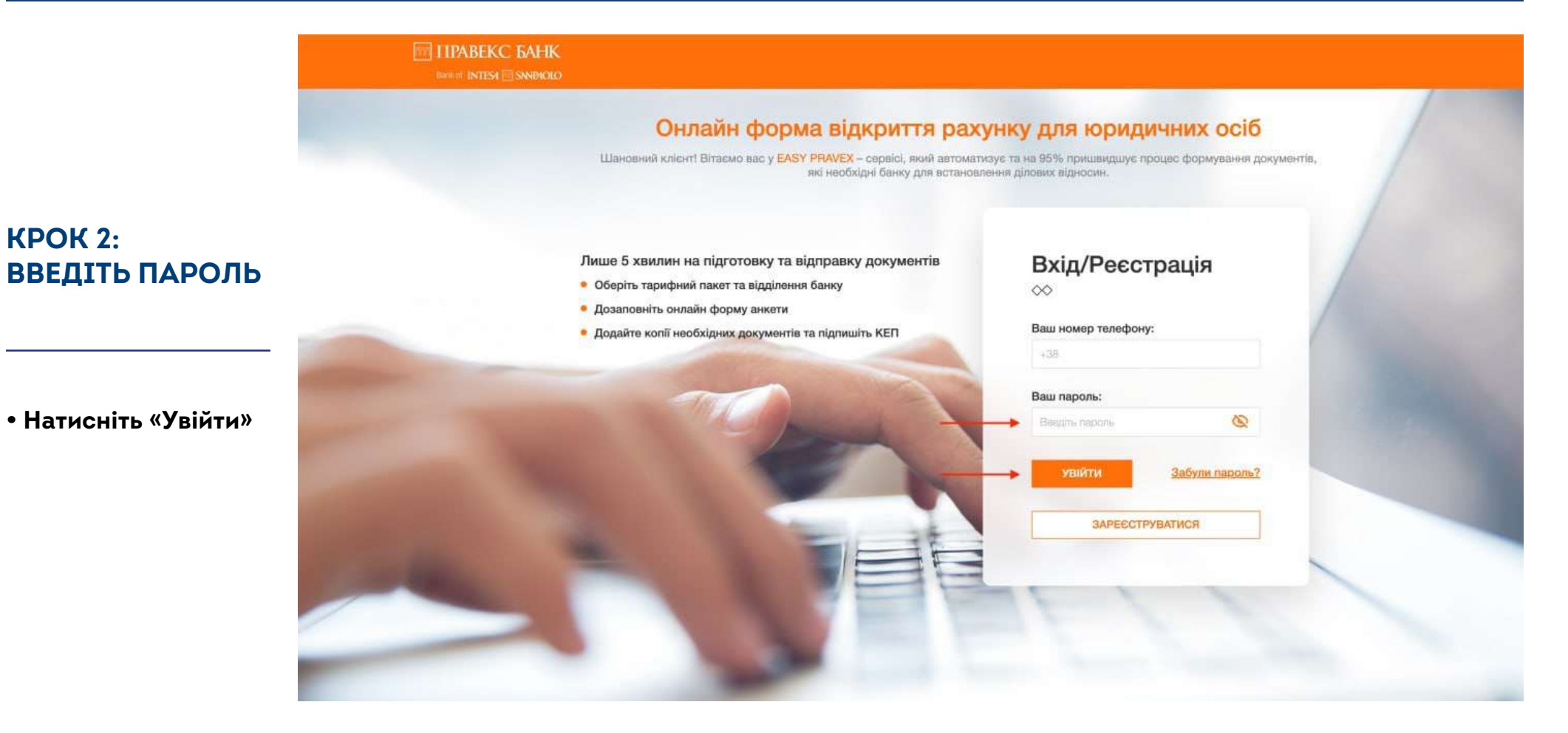

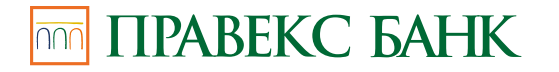

#### ДЛЯ ВСЬОГО. ШО МАЄ ЗНАЧЕННЯ.

**Bank of INTES4 mm SANPAOLO** 

**КРОК 2:** 

# **3. ДОДАВАННЯ КОМПАНІЇ**

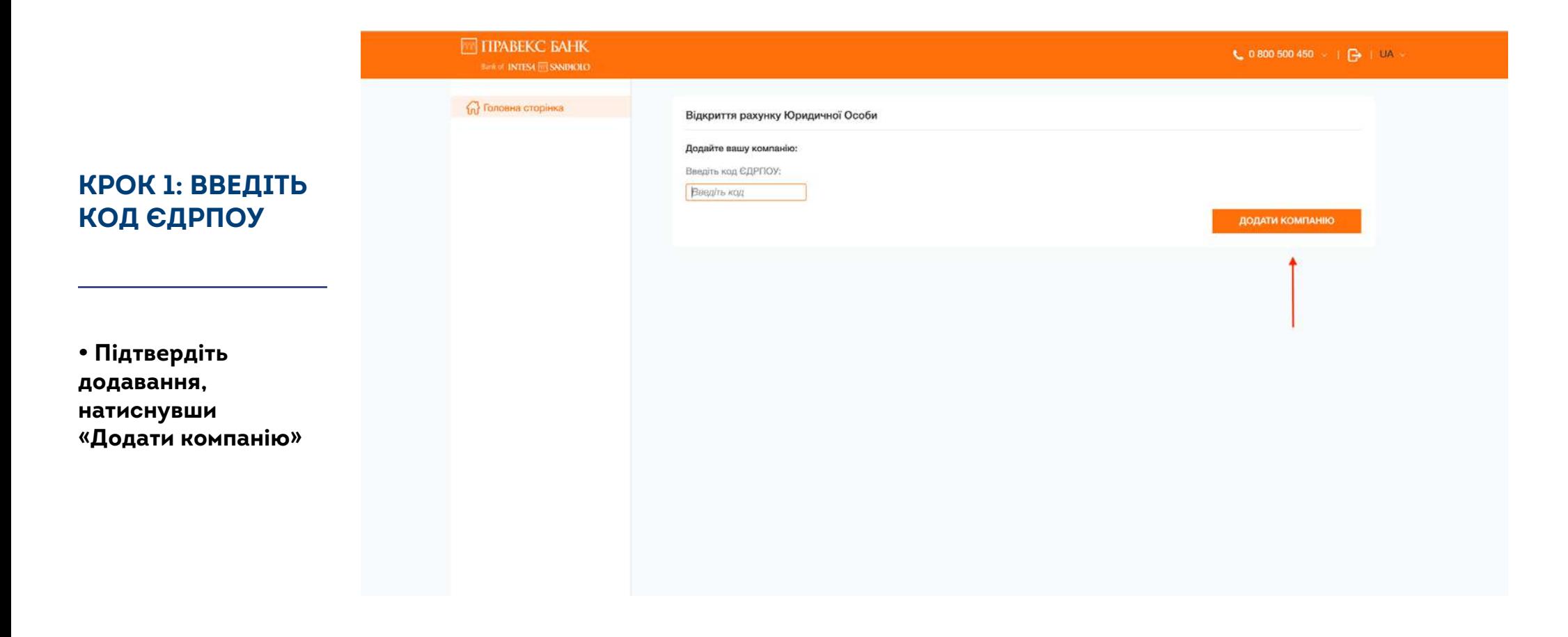

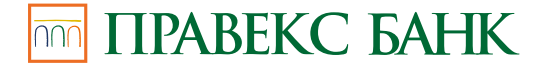

ДЛЯ ВСЬОГО. ШО МАЄ ЗНАЧЕННЯ.

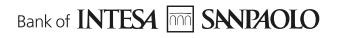

# **3. ДОДАВАННЯ КОМПАНІЇ**

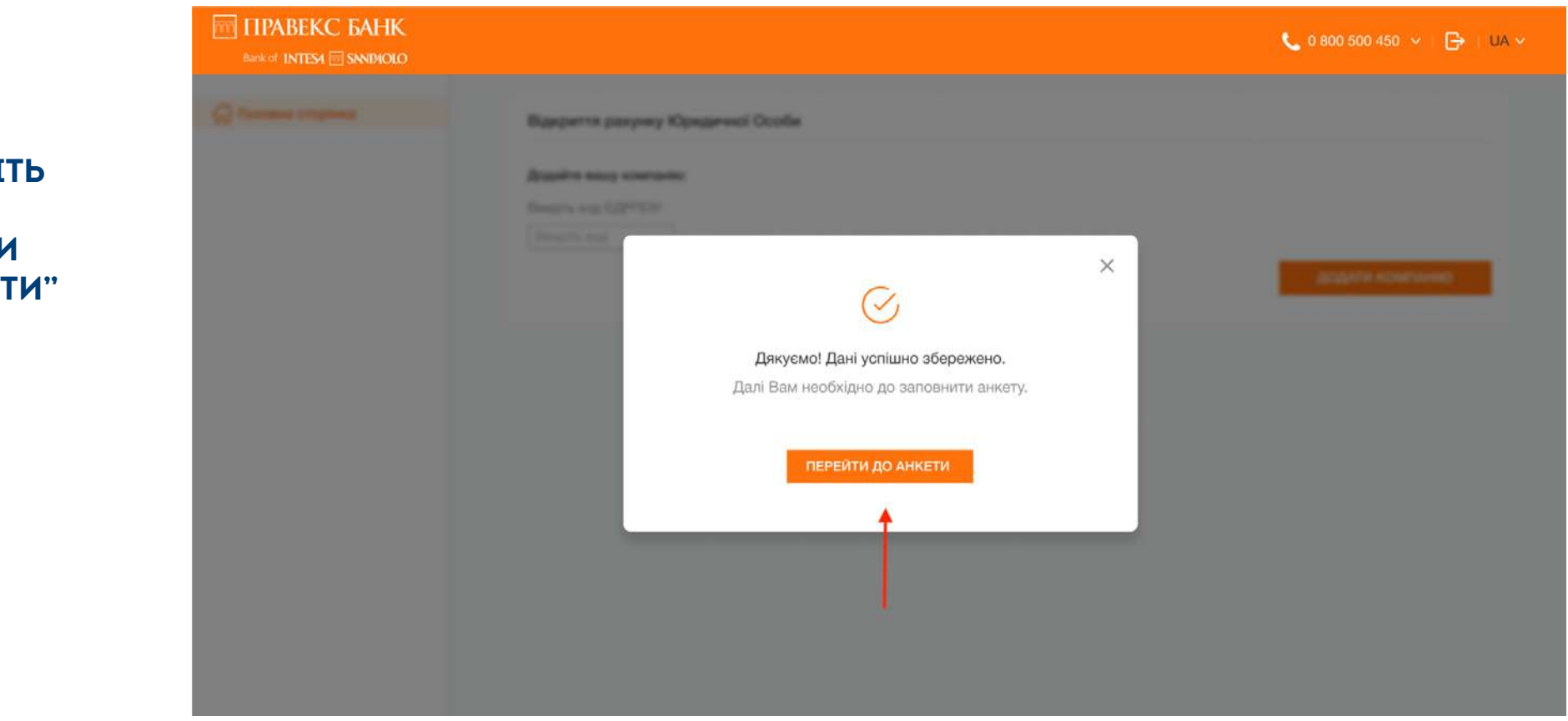

**КРОК 3: НАТИСНІТЬ КНОПКУ "ПЕРЕЙТИ ДО АНКЕТИ"**

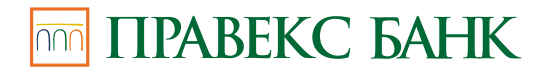

ДЛЯ ВСЬОГО. ШО МАЄ ЗНАЧЕННЯ.

Bank of **INTES4 MM** SANPAOLO

#### TIPABEKC *GAHK*  $10800500450$   $\vee$   $\Rightarrow$   $\rightarrow$   $\cup$   $\sim$ Bank of INTES4 SANDIOLO ТОВ "ВЕБ ДРІМ ТЕХНОЛОДЖІ" 6 Головна сторінка Відкриття поточного рахунку **E** Відкриття рахунку ЮО 50 Дата створення: 07.09.2022 | Статус: В процесі заповнення | В Зберегти анкету • Поточні рахунки для МСБ Базові налаштування БАЗОВІ НАЛАШТУВАННЯ **ВНЕСІТЬ ДАНІ,**  1. Загальна інформація Оберіть валюту поточного рахунку **ЯКИХ БРАКУЄ** 2. Ідентифікаційна інформація **• Гривня** □ Долар США □ Євро 3. Інформація про власників 4. Інформація про діяльність □ Злотий П Фунт стерлінгів **П** Швейцарський франк 5. Додаткова інформація 2 Оберіть тарифний пакет 6. Документи **• Відповідайте**  7. Підтвердження та підпис **O** PROFI BUSINESS O TOP BUSINESS **на всі питання,**  300rpH/Mic. 450rpH/Mic. **які залишилися**  У вас є бухгалтер, персонал, багато У вас є бухгалтер, персонал, багато платежів платежів, ведете ЗЕД **без відповіді, та**  40 Безкоштовних платежів на місяць 40 Безкоштовних платежів на місяць 0 грн Обслуговування перші 3 місяц 0 грн Обслуговування перші 3 місяці **заповніть вільні поля необхідною**  Детальніше Детальніше **інформацією. 2 Відділення банку** Київ  $\checkmark$ Оболонське відділення  $\sim$ ● Підприємство працює менше 12 місяців? ○ Менше 12 місяців **● Довше 12 місяців**

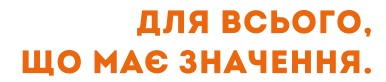

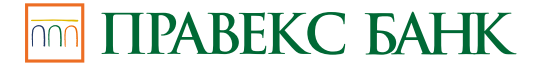

**КРОК 1:** 

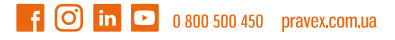

## **КРОК 1: ВНЕСІТЬ ДАНІ, ЯКИХ БРАКУЄ**

**• Зверніть увагу! При ручному введенні даних, скористайтеся кнопкою "Зберегти та продовжити".**

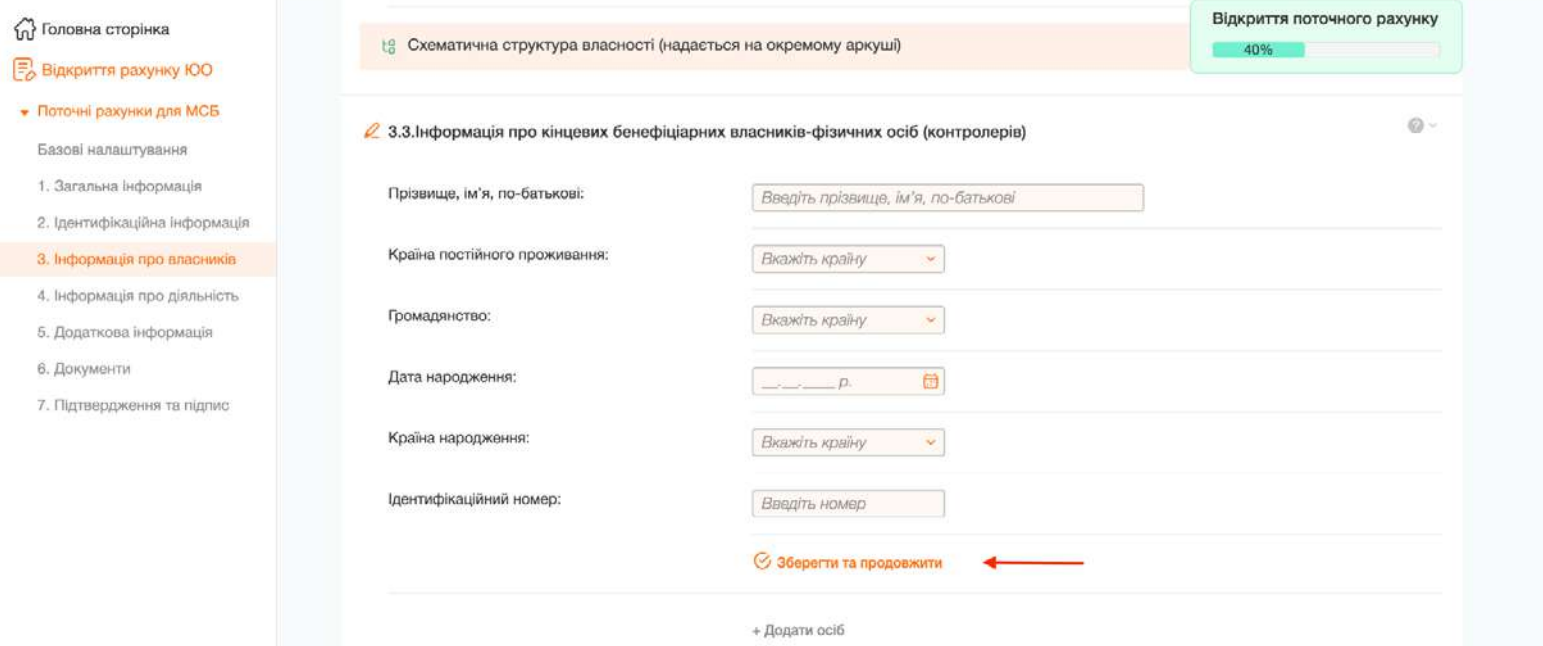

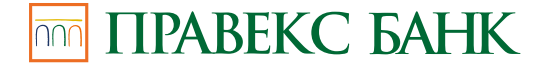

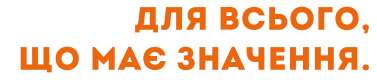

Bank of **INTES4 mm SANPAOLO** 

## **КРОК 2: ДОДАЙТЕ ДОКУМЕНТИ**

**• Зверніть увагу! Файл має бути в форматі PDF та не перевищувати 10Мб.**  • Головна сторінка **E** Відкриття рахунку ЮО • Поточні рахунки для МСІ Базові налаштування 1. Загальна інформація 2. Ідентифікаційна інформ 3. Інформація про власни 4. Інформація про діяльні 5. Додаткова інформація 6. Документи

7. Підтвердження та підпі

**TIPABEKC 5AH** 

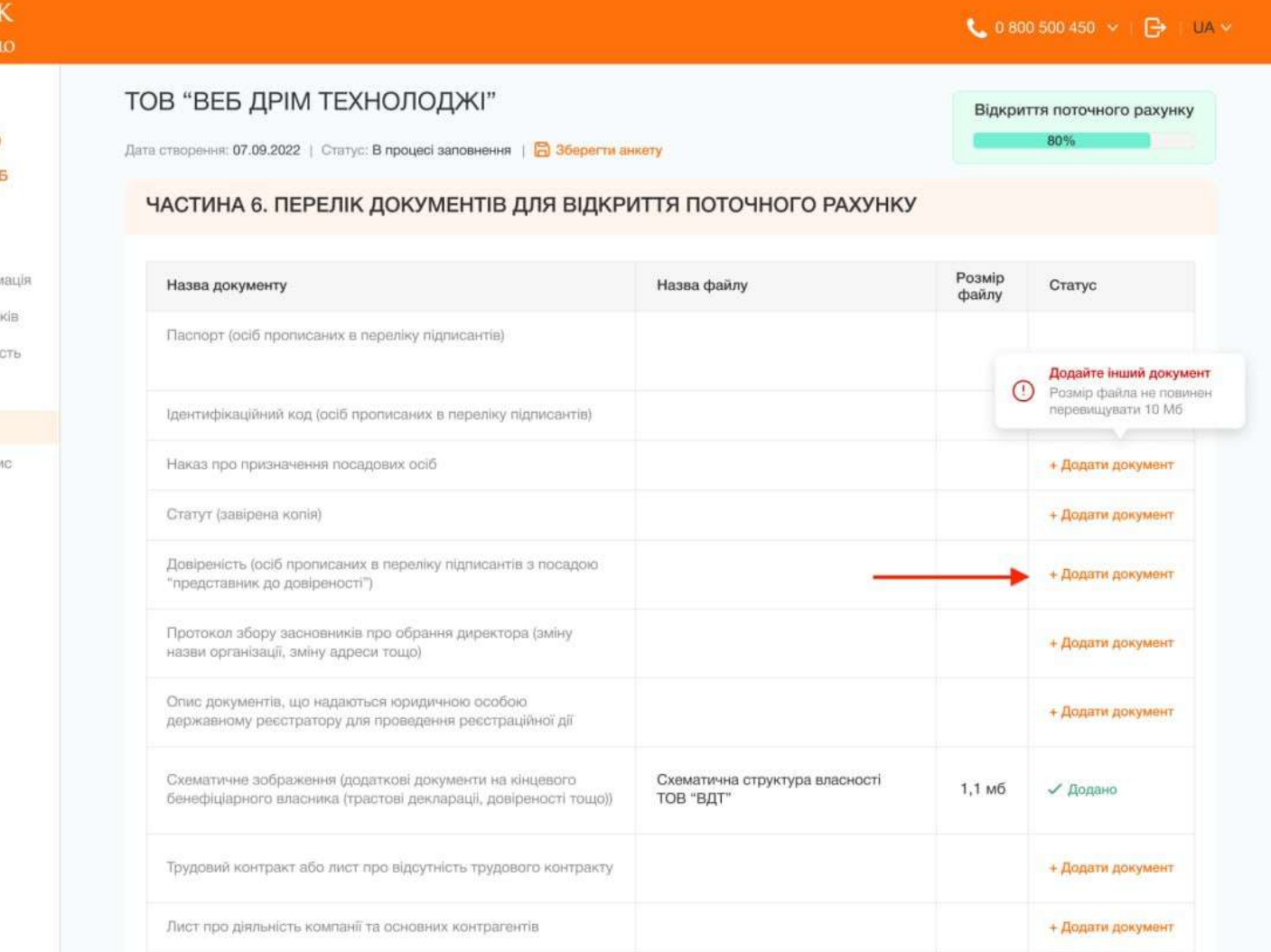

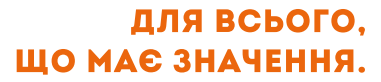

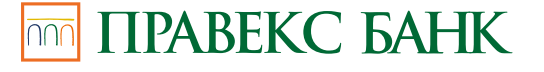

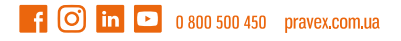

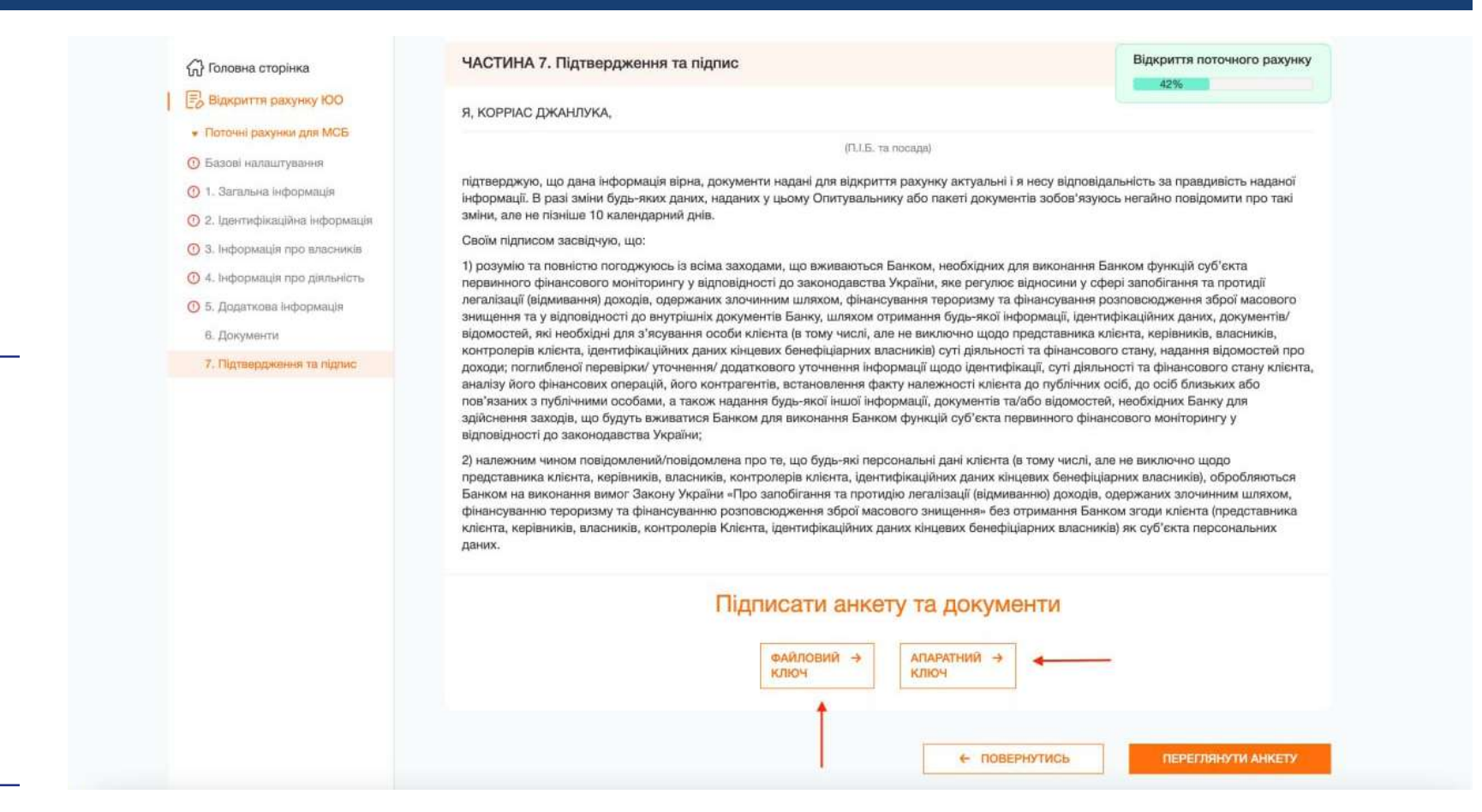

### **АНКЕТА НАДІСЛАНА НА РОЗГЛЯД:**

**• Відстежуйте статус на головній сторінці кабінету**

**• Отримайте SMSповідомлення про статус.** 

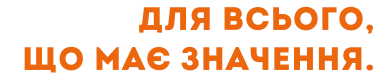

### **КРОК 3: ПІДПИШІТЬ АНКЕТУ КЕП**

**• Використовуйте файловий або апаратний ключ**

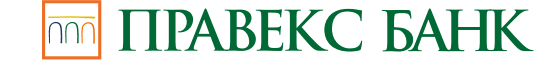